# IRONCAD (CAXA) DRAFT - OPTIONS - CUSTOM SETTINGS (2024 PU1)

The following images highlight the settings used in "Options", that differ from the "Default".

These custom settings can be inputted manually (as highlighted in the images), or automatically (by importing a previously saved System Options configuration file.

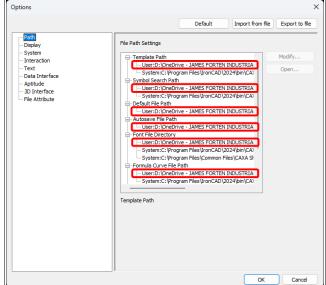

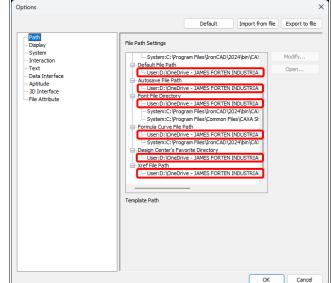

These Paths are Specific to Each User (shared company folders displayed above)

Color Settings Current Coordinate

📕 Magenta 🗸

Not Current Coordr

Big Cross Cursor

4

Undo/Redo Display Ope

Save Display Operation

Hatch Lines Density (Lines Max Number) 10000

Show Dimension Mark

Accelerate while wheel zooming

Red

Cross Cursor Size

Curso

Import from file

Highlight

Auto

Red

Model Background

Layout Background

Text

Min. Unit of Text Display

Display Frame of the

Fade control

Xref display

In-place edit

Locked layer

OK

Black

Black

Options

Path
 Display
 System
 Interaction
 Text
 Data Interface
 Antitude

Aptitude 3D Interface File Attribute

When the "Fade

Control" is enabled, the geometry within

Generated Views is

also faded, during

"Editing in Place

(incorrectly).

These Paths are Specific to Each User (shared company folders displayed above)

| x port to file | Options This relates to "Autosave File Path". Default Import from file Export to file                                                                                                    | ×  |
|----------------|----------------------------------------------------------------------------------------------------|----|
| it<br>5        | Path Path Path Path Path Path Path Path                                                                                                    | )  |
|                | Windhever the active document is saved.         This is not related to "Saving Interval" or "Autosave File Path".         Remain origin scale in merge       Check dimension Data in past         OLE Export Configuration Operating Symbol of Detail View Operating Operating Operati | ]  |
| Cancel         | OK Cancel                                                                                                    | 5, |

**Personal Preferences** 

#### **Company Drawing Standards**

The settings within "Auto Layer Rule" are dependent upon the layers in the drawings. The settings within "Set Matching Rule" are dependent upon the Attributes used within the drawing Title Blocks and BOMs.

|   | Object type         | Layer                        |
|---|---------------------|------------------------------|
| 1 | Datum Symbol        | Standard Annotations 025 🔹 👻 |
| 2 | Annotation          | Standard Annotations 025 🔹 👻 |
| 3 | Geometric Tolerance | Standard Annotations 025 🗸 🗸 |
| 4 | BOM                 | Standard Annotations 025 🔹 👻 |
| 5 | Section Line Symbol | Standard Annotations 035 🔹 👻 |
| 6 | Welding Symbol      | Standard Annotations 025 🗸 🗸 |
| 7 | Pyramid/Pitch       | Standard Annotations 025 🔹 👻 |
| 8 | Table               | Standard Annotations 025 🔹 👻 |
| 9 | Surface Finish      | Standard Annotations 025 🗸 🗸 |

Company Drawing Standards (see button within System)

The settings within "Auto Layer Rule" are dependent upon the layers in the drawings.

|   | Attribute Name       | Match Name                  |
|---|----------------------|-----------------------------|
| 1 | QTY                  | PartQuantity;               |
| 2 | PART NAME            | PartName;                   |
| 3 | PART NUMBER          | Part Number;PartNumber;     |
| 4 | REV                  | Revision;                   |
| 5 | PART DESCRIPTION     | Description;PartDescription |
| 6 | MATERIAL DESCRIPTION | MaterialDescription;        |
| 7 | ТҮРЕ                 | MaterialType;               |

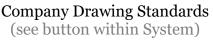

The settings within "Set Matching Rule" are dependent upon the Attributes used within the drawing Title Blocks and BOMs.

| Auto | ) Layer Rule     |                             | >  |
|------|------------------|-----------------------------|----|
|      | Object type      | Layer                       |    |
| 6    | Welding Symbol   | Standard Annotations 025 🗸  | 1  |
| 7    | Pyramid/Pitch    | Standard Annotations 025 🗸  |    |
| 8    | Table            | Standard Annotations 025 🗸  | ١. |
| 9    | Surface Finish   | Standard Annotations 025 🗸  |    |
| 10   | ltem No.         | Standard Annotations 025 🗸  |    |
| 11   | Hatch            | Standard Hatching LW3 👻     |    |
| 12   | Text             | Standard Annotations 025 🗸  |    |
| 13   | Arc-Aligned Text | Standard Annotations 025 🗸  |    |
| 14   | Center Lines     | Standard Lines Center LW3 🗸 |    |
|      | <u> </u>         | OK Cancel                   |    |

#### Company Drawing Standards (see button within System)

The settings within "Auto Layer Rule" are dependent upon the layers in the drawings.

| Set Ma  | itchi | ng Rule        |                         | × |
|---------|-------|----------------|-------------------------|---|
| Matchir | ng ru | les:           |                         |   |
|         |       | Attribute Name | Match Name              |   |
|         | 7     | ТҮРЕ           | MaterialType;           |   |
|         | 8     | STANDARD       | MaterialStandard;       |   |
|         | 9     | GRADE          | MaterialGrade;          |   |
|         | 10    | DESIGNATION    | MaterialDesignation;    |   |
|         | 11    | HEIGHT         | ShapeHeightY;           |   |
|         | 12    | WIDTH          | ShapeWidthX;            |   |
|         | 13    | LENGTH         | FrameLength;ShapeLength |   |
|         |       |                |                         |   |
|         | Del   | ete a Line Sa  | ave Exit                |   |
|         |       |                |                         |   |

Company Drawing Standards (see button within System)

The settings within "Set Matching Rule" are dependent upon the Attributes used within the drawing Title Blocks and BOMs.

|    | Attribute Name | Match Name              |
|----|----------------|-------------------------|
| 13 | LENGTH         | FrameLength;ShapeLength |
| 14 | РАТН           | 3DCurveLength;          |
| 15 | START          | StartTaper;             |
| 16 | END            | EndTaper;               |
| 17 | MASS           | PartMass;               |
| 18 | VOLUME         | PartVolume;             |
| 19 | DENSITY        | MassDensity;            |

Company Drawing Standards (see button within System)

The settings within "Set Matching Rule" are dependent upon the Attributes used within the drawing Title Blocks and BOMs.

| Set Ma  | atching Rule     |                             | × |
|---------|------------------|-----------------------------|---|
| Matchir | ng rules:        |                             |   |
|         | Attribute Name   | Match Name                  |   |
|         | 24 THICKNESS     | SheetMetalThickness;        |   |
|         | 25 NOTE          | Note;                       |   |
|         | 26 DrawingNumber | Part Number;PartNumber;     |   |
|         | 27 DrawingTitle  | Description;PartDescription |   |
|         | 28 Revision      | Revision;                   |   |
|         | 29 RevisionDate  | RevisionDate;               |   |
|         |                  |                             |   |
|         |                  |                             |   |
|         | Delete a Line    | Save Exit                   |   |
|         |                  |                             |   |

Company Drawing Standards (see button within System)

The settings within "Set Matching Rule" are dependent upon the Attributes used within the drawing Title Blocks and BOMs.

| Set Ma  | itchi   | ng Rule        |                           | × |
|---------|---------|----------------|---------------------------|---|
| Matchir | ng ru   | les:           |                           |   |
|         |         | Attribute Name | Match Name                |   |
|         | 19      | DENSITY        | MassDensity;              |   |
|         | 20 AREA |                | SheetMetalNeutralSurface4 |   |
|         | 21      | BEND ANGLE     | SheetMetalBendAngleMax;   |   |
|         | 22      | BEND RADIUS    | SheetMetalBendRadiusMin   |   |
|         | 23      | K-FACTOR       | SheetMetalKFactor;        |   |
|         | 24      | THICKNESS      | SheetMetalThickness;      |   |
|         | 25      | NOTE           | Note;                     |   |
|         |         |                |                           |   |
|         | Dele    | ete a Line Sa  | ive Exit                  |   |
|         |         |                |                           |   |

Company Drawing Standards (see button within System)

The settings within "Set Matching Rule" are dependent upon the Attributes used within the drawing Title Blocks and BOMs.

| Config | Bom    | Filling            |                          | × |
|--------|--------|--------------------|--------------------------|---|
| Header | -Value | :                  |                          |   |
|        |        | Header             | Value of Header          |   |
|        | 1      | MATERIAL DESCRIPTI | ALUMINIUM;ALLOY STEEL;C/ |   |
|        |        |                    |                          |   |
|        |        |                    |                          |   |
|        |        |                    |                          |   |
|        |        |                    |                          |   |
|        |        |                    |                          |   |
|        |        |                    |                          |   |
|        | _      |                    |                          |   |
|        | Delet  | e a Line Ok        | < Exit                   |   |
|        |        |                    |                          |   |

Company Drawing Standards (see button within System)

The settings within "Auto BOM Fill" need to match the Headers used within the drawing BOM Styles. When filling in the BOM, the values entered here are available within a Combo Box for selection.

| dify h<br>eader |                    | × |
|-----------------|--------------------|---|
|                 | Value of Header    |   |
| 1               | ALUMINIUM          |   |
| 2               | ALLOY STEEL        |   |
| 3               | CARBON STEEL       |   |
| 4               | ELECTRO-GALV STEEL |   |
| 5               | GALVANISED STEEL   |   |
| _               |                    |   |
|                 | OK Cancel          |   |

Company Drawing Standards (see button within System)

To open, double-click (left-mouse-button) on an empty row in the previous dialog.

| Right key define                                 | ( |
|--------------------------------------------------|---|
| Defaut mode                                      |   |
| Selection is empty, right button dick is         |   |
| • Repeat last command                            |   |
| O Accelerator menu                               |   |
| Edit mode                                        |   |
| Selection is not empty, right button click is    |   |
| O Repeat last command                            |   |
| O Accelerator menu                               |   |
| Click right key again to clear current selection |   |
| Command mode                                     |   |
| Command is active, right button click is         |   |
| Confirm                                          |   |
| ◯ Accelerator menu                               |   |
| Annotate command mode                            |   |
| Active dialog                                    |   |
| OK Cancel                                        |   |

Default (see button within Interaction)

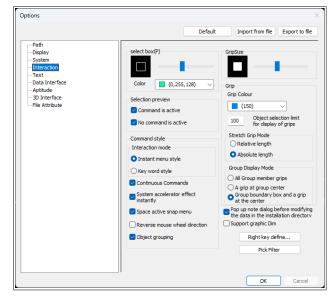

Default (note the "Right key define…" and "Pick Filter" buttons)

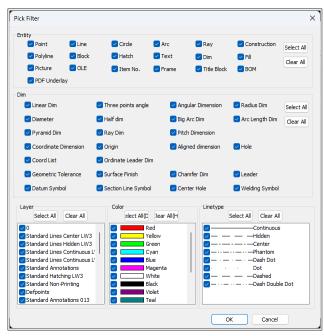

**Default** (see button within Interaction)

| Options                                                                                                    | ×                                                                                                    | Options                                                                                                    |         |                                                                                                    |
|----------------------------------------------------------------------------------------------------|----------------------------------------------------------------------------------------------------|----------------------------------------------------------------------------------------------------|---------|----------------------------------------------------------------------------------------------------|
|                                                                                                    | Default Import from file Export to file                                                                                                    |                                                                                                    | Default | Import from file Export to file                                                                                                    |
| - Path<br>- Display<br>- System<br>- Interaction<br>- Text<br>- Data Interface<br>- Aptitude<br>- 30 Interface<br>- File Attribute | Text Default Setting<br>Default Chinese Font Default Western Font Default Text Height<br>socpeur V Isocpeur 2.5<br>Code page settings of old file<br>Read in code page<br>Output code page<br>Chinese Simplified Output code page<br>Chinese Simplified | Uspay     Depay       System     Interaction       Interaction     Dot       Text     Statistic fines       Aptitude     Dot Interface       This is purely for creating exploded     DWG       DXFs of Unfolded     DWG       Sheet Metal during export operations.     DWG       The Generated View remains unexploded and associative to the 3D Scene.     DWG |         | Lineweight Match Method<br>Sold Line Width<br>Text encoding type<br>Auto<br>Select All(D)<br>Clear All(H)<br>Select Default tpl File<br>TRIAL LTD URONCAD (RONCAD 2<br>Assign type |
|                                                                                                    | OK Cancel                                                                                                    |                                                                                                    |         | OK Cancel                                                                                                    |

**Company Drawing Standards** 

## **Company Drawing Standards**

The Template Path is Specific to Each User (shared company folder displayed above)

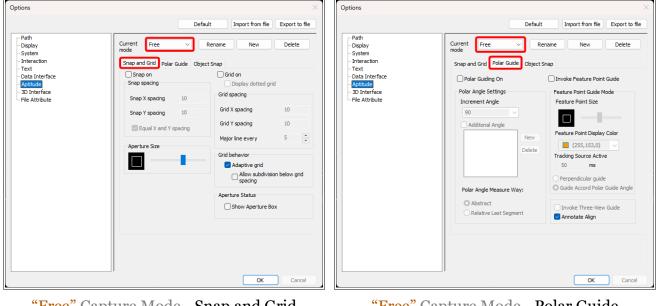

"Free" Capture Mode - Snap and Grid Default

"Free" Capture Mode - Polar Guide Default

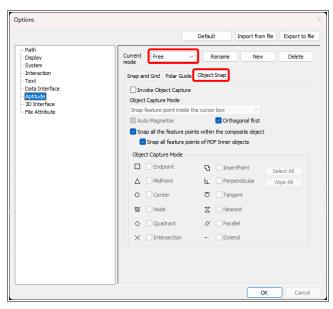

"Free" Capture Mode – Object Snap Default

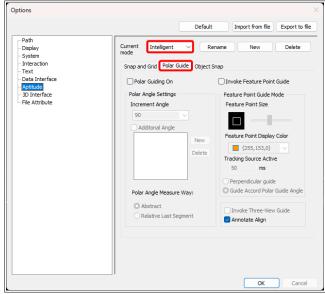

"Intelligent" Capture Mode - Polar Guide Default

| Options                                                                        |                                                 |         |                                  | ×              |
|--------------------------------------------------------------------------------|-------------------------------------------------|---------|----------------------------------|----------------|
|                                                                                |                                                 | Default | Import from file                 | Export to file |
| - Path<br>- Display<br>- System<br>- Interaction                               | Current Intelligent<br>mode Snap and Grid Polar |         | ename New                        | Delete         |
| - Text<br>- Data Interface<br>- Aptitude<br>- 3D Interface<br>- File Attribute | Snap on<br>Snap spacing<br>Snap X spacing       | 10      | Grid on<br>Display dotted grid   | 1              |
|                                                                                | Snap Y spacing                                  | 10      | Grid X spacing<br>Grid Y spacing | 10             |
|                                                                                | Aperture Size                                   | paung   | Major line every                 | 5              |
|                                                                                |                                                 |         | Adaptive grid                    | on below grid  |
|                                                                                |                                                 |         | Aperture Status                  | x              |
|                                                                                |                                                 |         |                                  |                |
|                                                                                |                                                 |         | ОК                               | Cancel         |

"Intelligent" Capture Mode - Snap and Grid Default

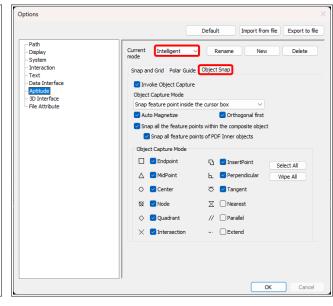

"Intelligent" Capture Mode - Object Snap Default

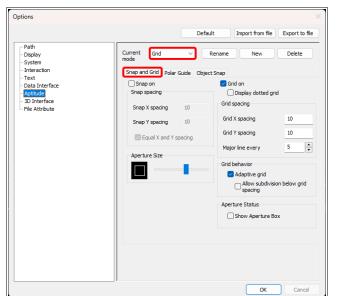

## "Grid" Capture Mode - Snap and Grid Default

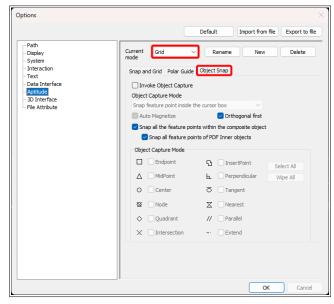

"Grid" Capture Mode - Object Snap Default

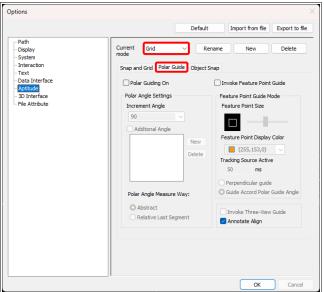

#### "Grid" Capture Mode - Polar Guide Default

|                                          |                        | Defa     | ult Import from file      | Export to fil  |
|------------------------------------------|------------------------|----------|---------------------------|----------------|
| Path<br>Display<br>System<br>Interaction | Current Guide          |          | Rename New                | Delete         |
| - Text<br>- Data Interface               | Snap and Grid Polar Gu | ide Obje | Grid on                   |                |
| Aptitude                                 | Snap spacing           |          | Display dotted gr         | id             |
| 3D Interface                             | Snap X spacing         | 10       | Grid spacing              |                |
|                                          | Snap Y spacing         | 10       | Grid X spacing            | 10             |
|                                          | Equal X and Y spa      | cina     | Grid Y spacing            | 10             |
|                                          |                        | ung      | Major line every          | 5              |
|                                          | Aperture Size          | _        | Grid behavior             |                |
|                                          |                        |          | 🗹 Adaptive grid           |                |
|                                          |                        |          | Allow subdivis<br>spacing | ion below grid |
|                                          |                        |          | Aperture Status           |                |
|                                          |                        |          | Show Aperture B           | ox             |
|                                          |                        |          |                           |                |
|                                          |                        |          |                           |                |
|                                          |                        |          |                           |                |
|                                          |                        |          |                           |                |

"Guide" Capture Mode - Snap and Grid Default

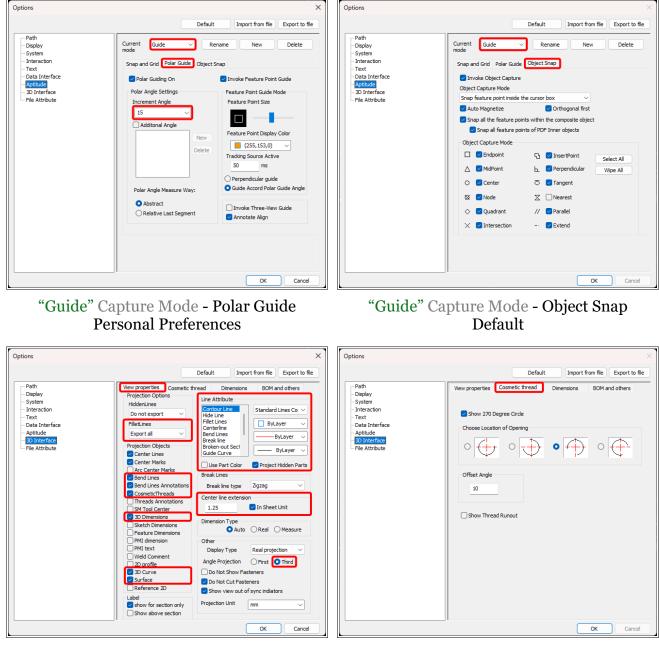

**Company Drawing Standards** 

Default

Line Attributes are detailed in the document "Options - 3D Interface – Line Attributes".

| Options                                                                                                    |                                                                                                    |              |                                                                                                    |                                        |
|----------------------------------------------------------------------------------------------------|----------------------------------------------------------------------------------------------------|--------------|----------------------------------------------------------------------------------------------------|----------------------------------------|
|                                                                                                    |                                                                                                    | Default      | Import from                                                                                                    | file Export to file                    |
| Path<br>- Display<br>- System<br>- Interaction<br>- Text<br>- Data Interface<br>- Aptitude<br>- System face<br>- File Attribute | Bend Line Callout<br>Bend callout placem<br>Above<br>Below<br>Leader<br>Direction Labels<br>Up: UP<br>Down: DOWN<br>If the views overlap d | rent S       | Show/Hide options<br>Show bend dire<br>Show bend rad<br>Show bend rad<br>Show bend ang<br>Single line<br>Use symbol<br>Bend line angle<br>measured from | lus<br>le<br>in drawing<br>180 degrees |
|                                                                                                    | Hole Dimension Auto hole count Display '1' if Auto sums to Display mode of th Show Depth                                                   | Hole Count F |                                                                                                    | O Postfix<br>Number X                  |
|                                                                                                    | ]1                                                                                                    |              | 0                                                                                                    | Cancel                                 |

**Company Drawing Standards** 

|                                          | Default Import from file Export to fil                                                               |
|------------------------------------------|----------------------------------------------------------------------------------------------------|
| Path<br>Display<br>System<br>Interaction | View properties Cosmetic thread Dimensions BOM and others Import BOM Settings Default configuration: |
| Text<br>Data Interface                   | Merge same     Jignore     All Parts                                                                 |
|                                          | Update BOM Settings  Auto  Remerge all same  Split all same                                          |
|                                          | Ask Whether to Fit Paper When Projecting Always Ask Always Adjust Always Ignore                      |
|                                          | Enable Define Scale to Control Projected View<br>O Disable O Enable                                  |
|                                          | Check failed dimension Check failed dimension after View updates                                     |
|                                          | Calculate Weight                                                                                     |
|                                          | Synchronize Settings                                                                                 |
|                                          | Default hatch settings<br>Scale 2.5 V<br>Set Text's Frame of No.                                     |

#### **Company Drawing Standards**

"Ask Whether to Fit Paper When Projecting" relates to changing the "Paper Scale" within "Paper Settings". This should always remain as 1:1 when projecting in "Layout Space".

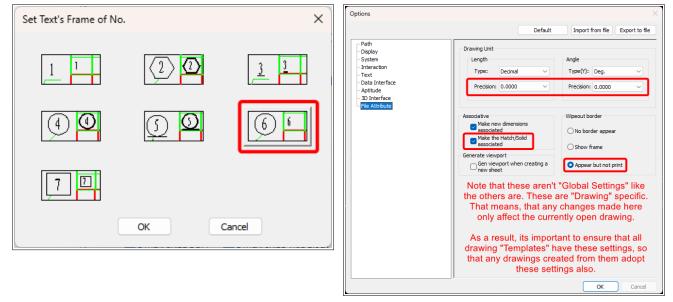

# Company Drawing Standards (see button within BOM and others)

#### Company Drawing Standards

Note that these aren't "Global Settings" like the others are. These are "Drawing" specific. That means, that any changes made here only affect the currently open drawing.

As a result, its important to ensure that all drawing "Templates" have these settings.